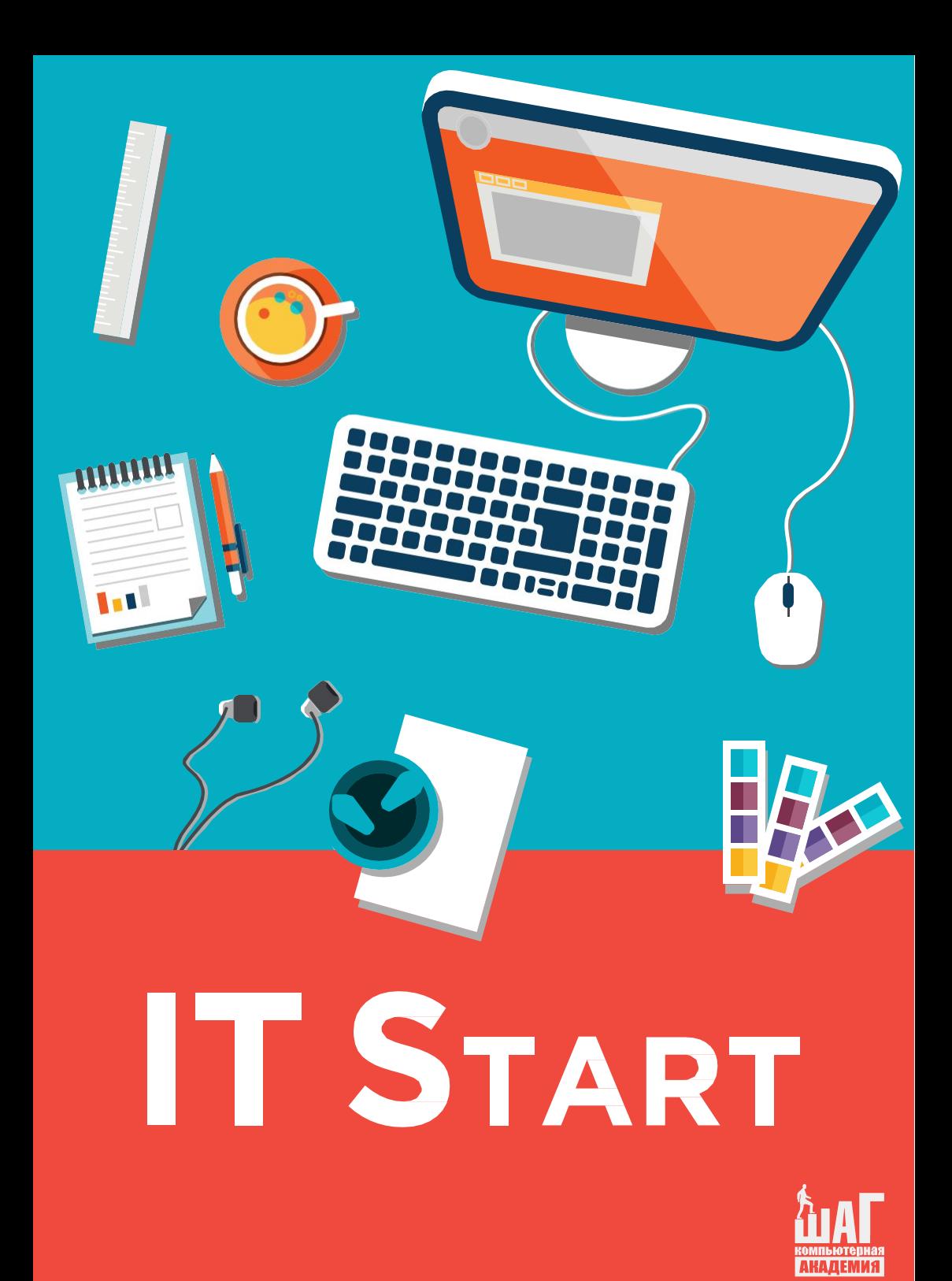

# лавиатурные тренажеры – это програм-<br>мы, в которых можно научиться быстро<br>**Чакать и освоить технику слепой печати.**

**Слепая печать – это особенный способ ввода текста, когда пользователь не смотрит на клавиатуру.**  При этом нужно использовать все десять пальцев.

Во время печати у каждого пальца есть зона на клавиатуре, которой он может касаться. Важно помнить о ней, и не заводить пальцы на другие участки в.

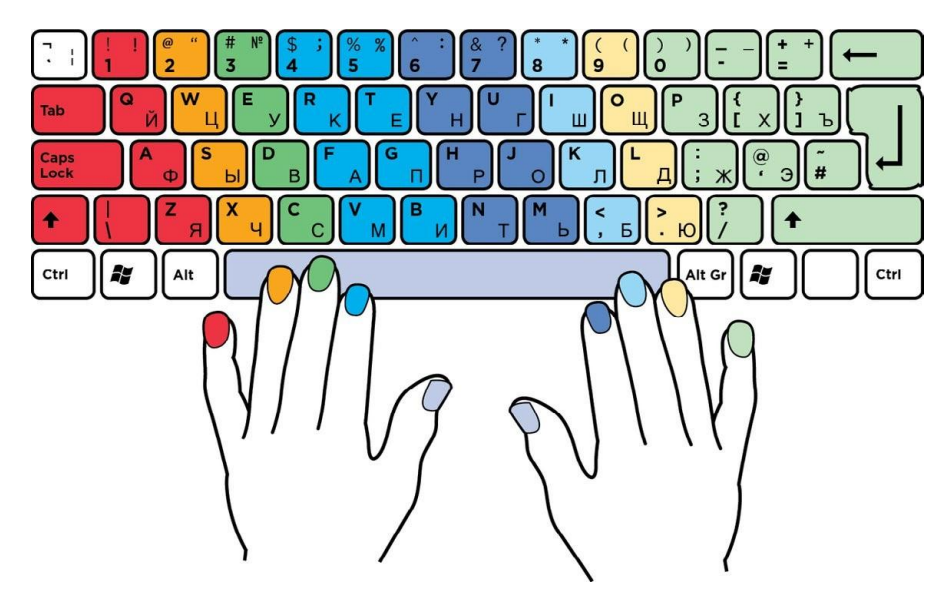

Перед началом печати пальцы должны стоять в стартовой позиции:

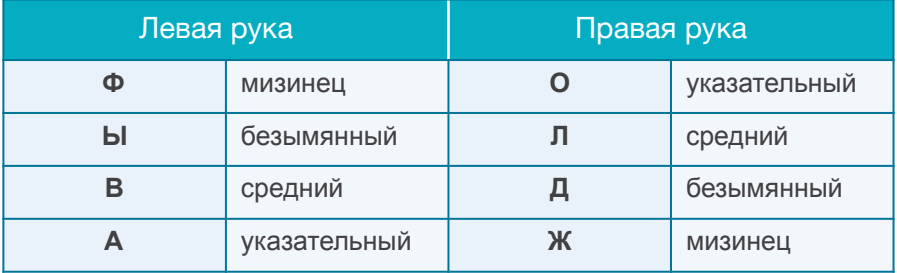

### **Обратите внимание!**

**Сидеть за компьютером нужно прямо.**

Посмотрите на клавиатуру. На ней находятся буквы, цифры и разные символы, например тире.

Слева и справа есть клавиши **Shift**. Они играют важ- ную роль в наборе текста. Справа на клавиатуре, рядом с клавишей **Shift**, находится точка. В английской **рас- кладке** (**язык клавиатуры**) эта же клавиша поставит не точку, а косую черту. При этом вместо буквы Ю будет точка, а вместо Б – запятая .

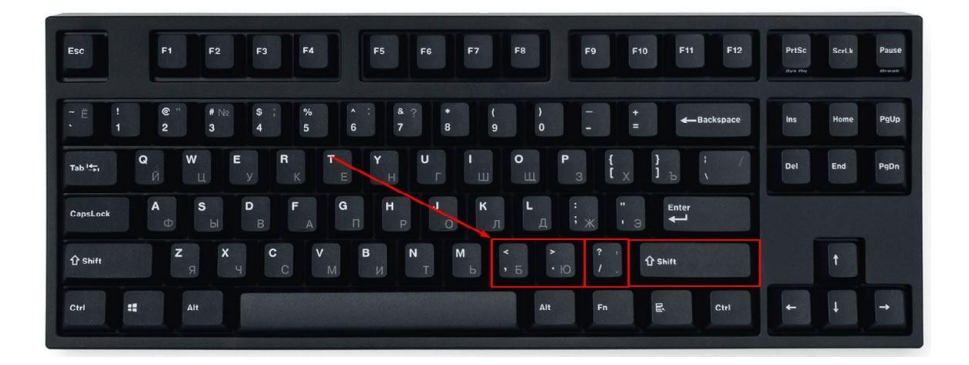

**Важно запомнить сочетания клавиш с Shift:**

**Shift + буква** – заглавная буква

слова; **Shift + 1** – восклицательный

знак; **Shift + 7** – вопросительный

знак; **Shift + . (точка)** – запятая.

### **Давайте начнем печатать!**

Возьмите мышку и кликните левой кнопкой по ссылке **https://www.sense-lang.org/russian.php**. В резуль- тате компьютер откроет браузер и загрузит сайт.

Наведите курсор на раздел **Уроки** и выберите **Ульдели на клавиательские первые первые печати на клавиат (рис. 3).**<br>(S) **ENSE-LANG** AND **EXAMG** AND **SUPPLE IN THE CONTRACTED** Выберите язык •

Уроки печати на клавиатуре

Выполняйте упражнения по набору текста, чтобы запомнить расположение букв и научиться быстро печатать на клавиатуре

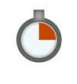

Тесты

Проверьте скорость печати и аккуратность набора

текста за ограниченный промежуток времени

Ads by Google Карта сайта

Ads by Google

# Нажмите **Урок 1** и **Старт!** (рис. Уроки

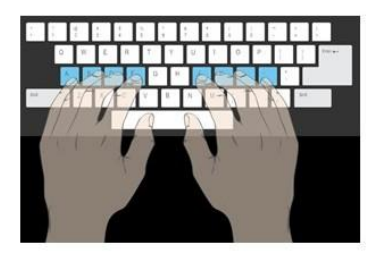

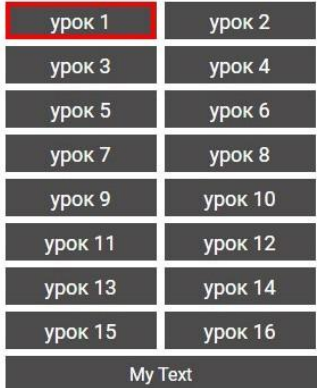

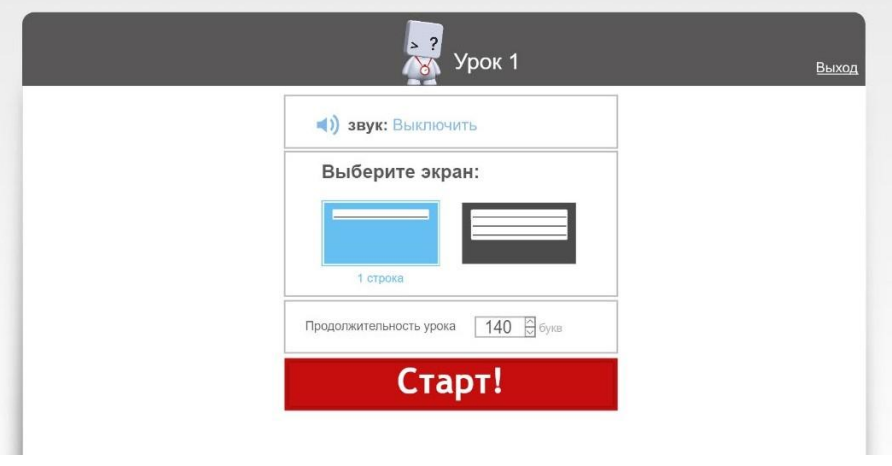

В сером поле появятся буквы, которые нужно печатать .

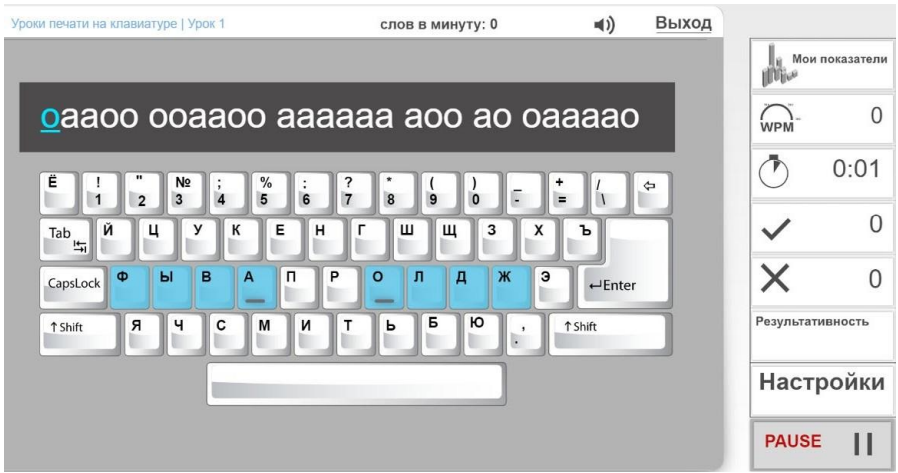

Пустые места между буквами – **пробелы**. На клавиа-

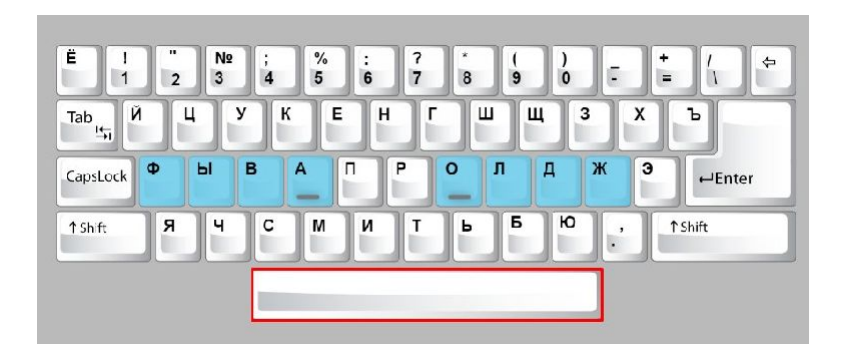

Не переживайте, если вы случайно ввели не ту букву. Тренажер подскажет, где расположена нужная кнопка и каким пальцем нужно ее нажать .

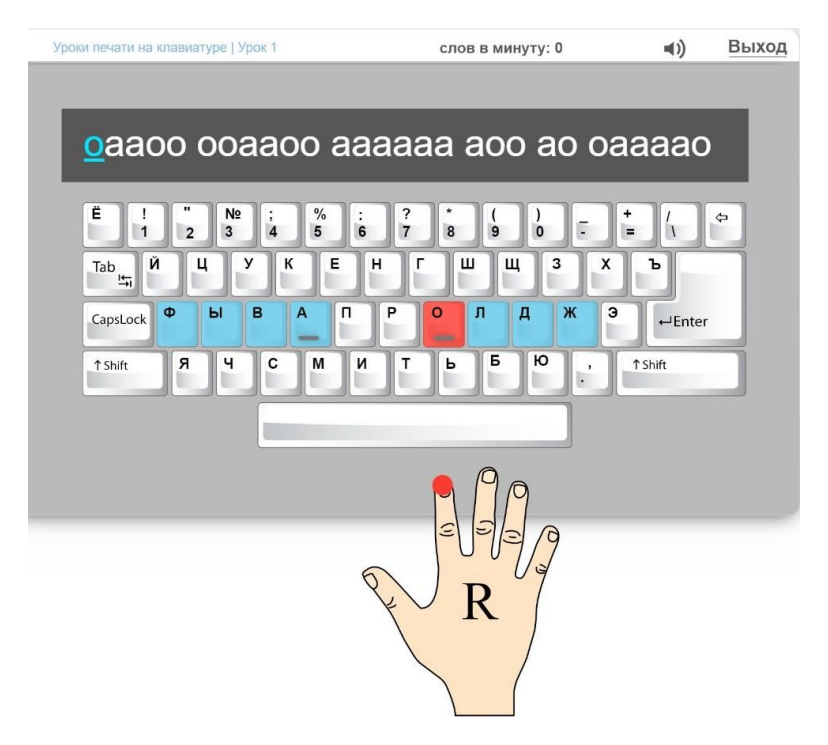

Завершите задание и нажмите **Выход** .

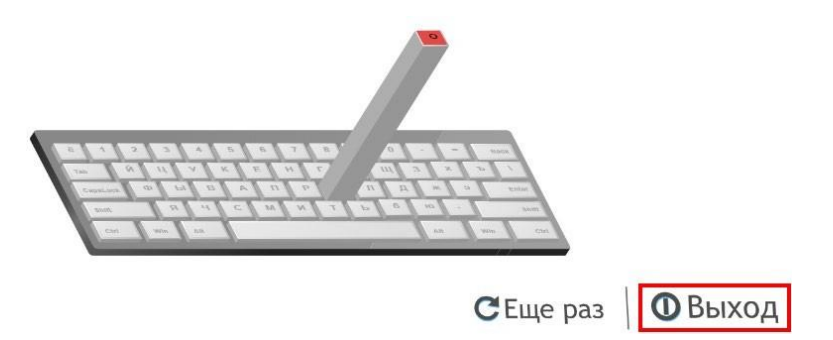

## **Теперь давайте поиграем! Будем печатать текст и обгонять других спортсменов.**

Перейдем раздел **Игры** .

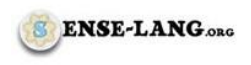

Главная страница

Уроки

Игры

Контакты

**Рисунок 10**

Выберем **Олимпийские печатные игры** .

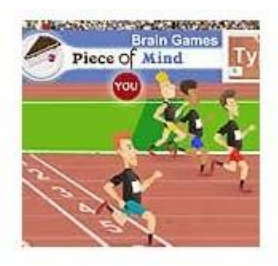

#### Олимпийские печатные игры

Печатай предложения, чтобы стать чемпионом Олимпийских печатных игр!

Нажмем Старт, выберем игрока и пункт Отборочный этап.

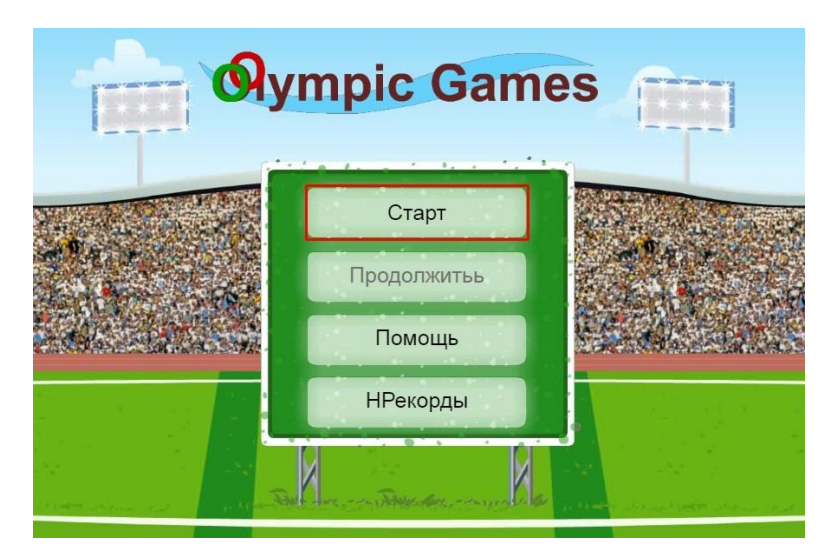

Рисунок  $12$ 

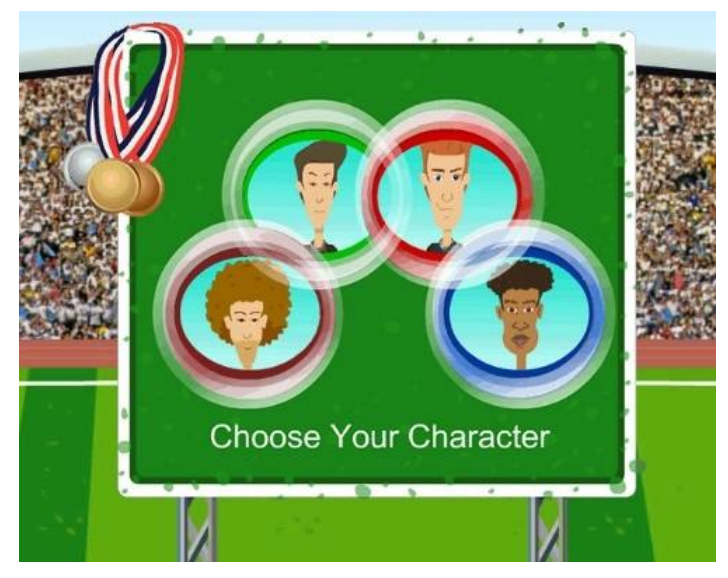

Рисунок 15

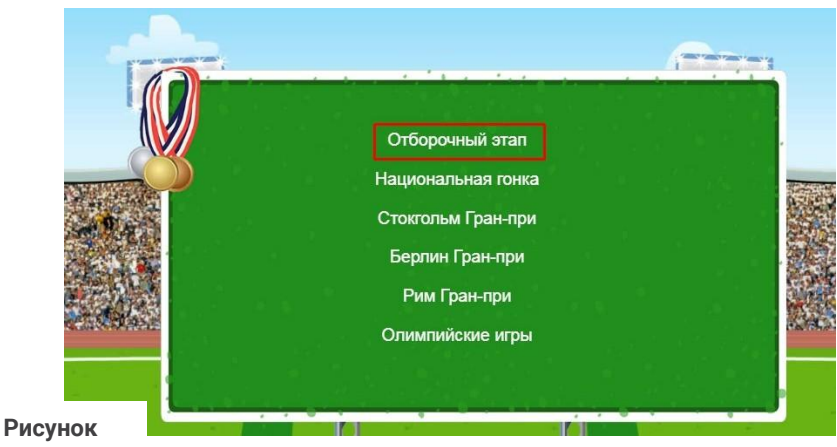

**14**

Дождемся сигнала и начнем печатать, чтобы обогнать других игроков.

Обращайте внимание на знаки препинания: тире, за- пятые, точки, а также заглавные буквы в тексте (рис. 15)<br>© **©** lympic Games

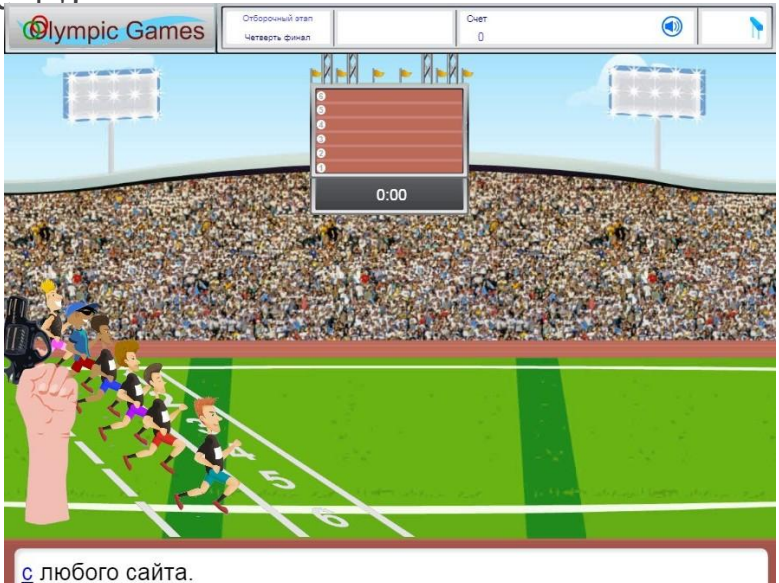

#### **Когда закончите игру, поучаствуйте в гонках на клавиатуре!**

Зайдите в раздел **Игры** и выберите **Игра-гонка на быстрый набор** .

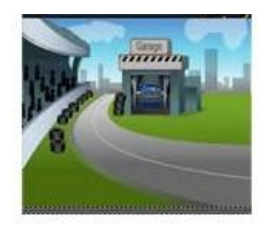

#### Игра-гонка на быстрый набор

Обойди других игроков и стань чемпионом на своей дорожке

### Нажмите **Гость**, а затем – **Гонка** .

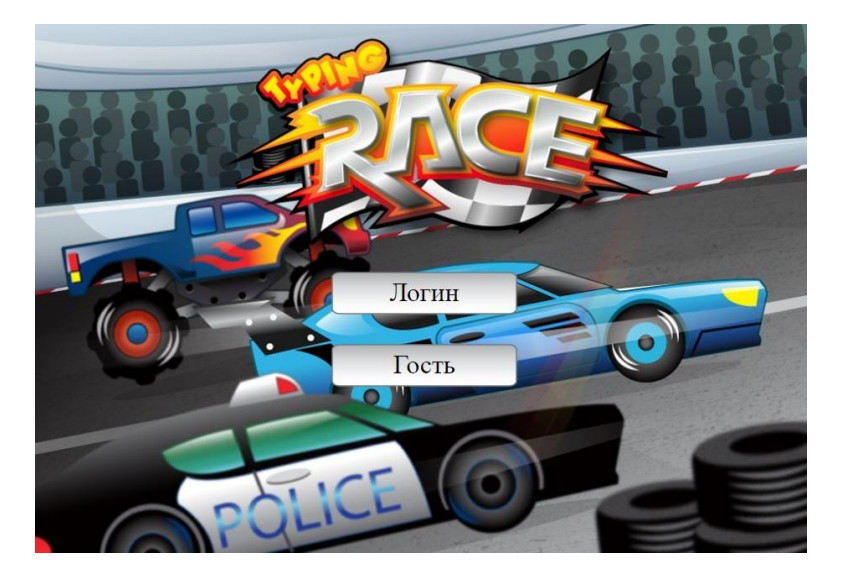

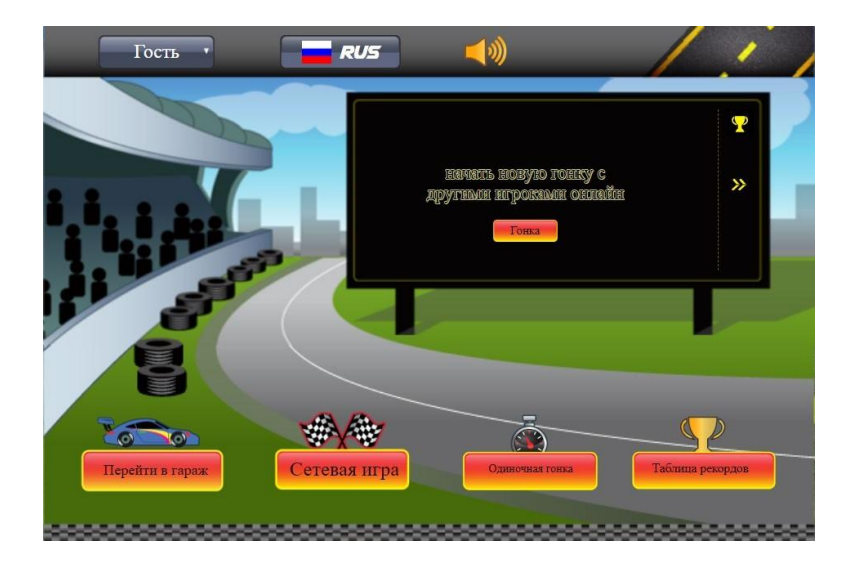

Дождитесь других игроков и начинайте печатать

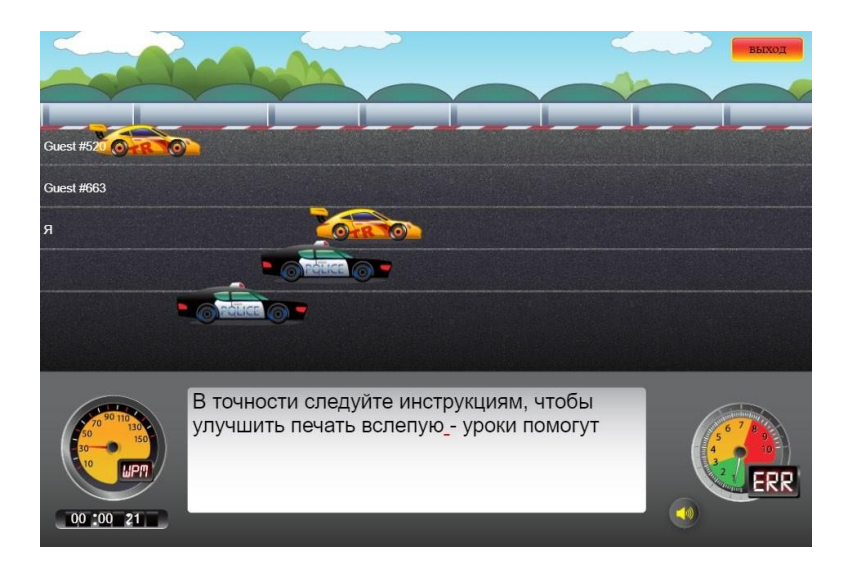

**Также посмотрите на прототипы клавиатур буду- щего !**

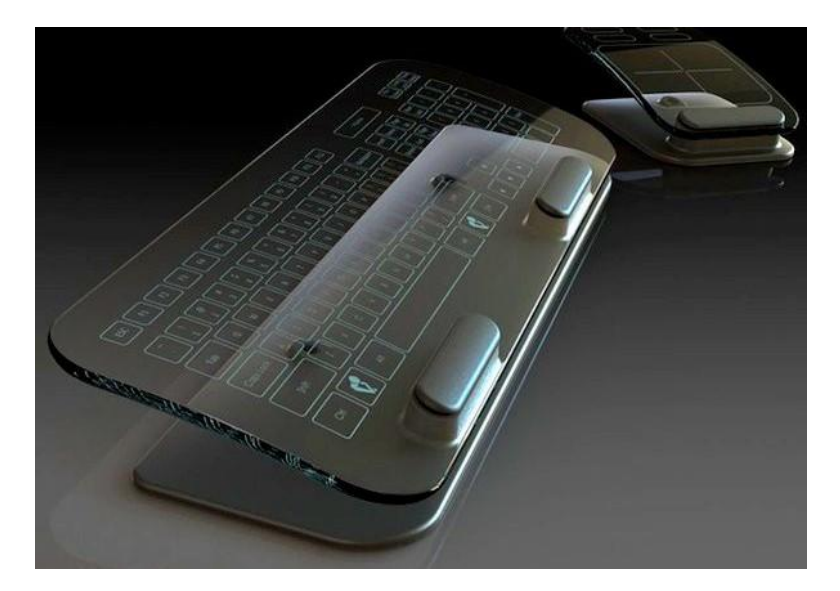

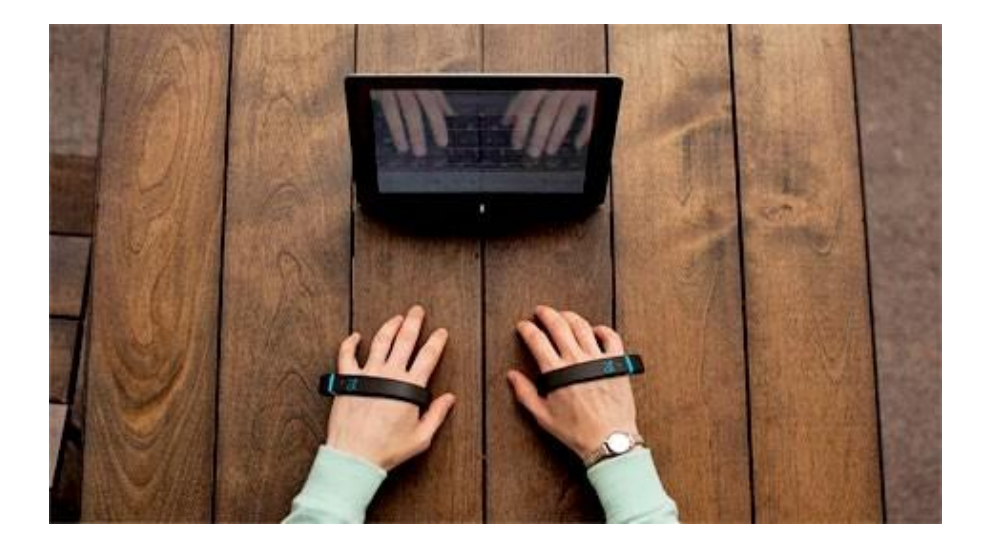